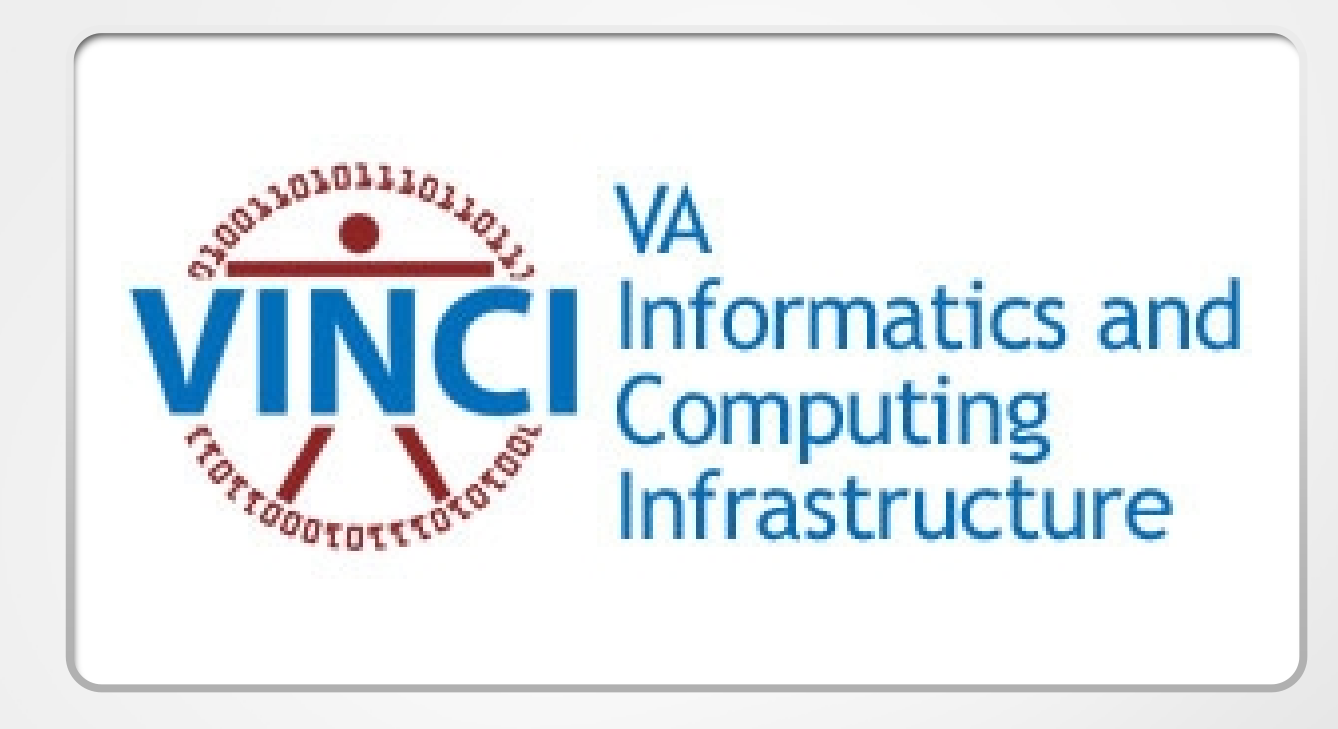

## Diagnosing Models and Code in R

Andrew Redd, PhD. VINCI Helpdesk R Expert

VINCI CyberSeminar 2/18/2021

## Notes

- **R + Statistics + Artistry**
- **tidyverse** is always loaded and used
	- **dplyr** data manipulations
	- **purrr** map reduce operations
	- **magrittr**  the pipe to chain operations together.
		- **%>%** pass this (result of left-hand side) into that (right-hand side function)

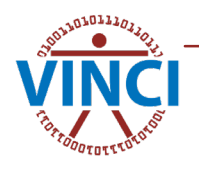

## Poll – What is your experience with R?

- **Expert**: I should be giving this presentation.  $;$ -)
- **Practitioner**: R is my usual go to program for analysis. I am comfortable writing functions, using packages, modeling, graphs, etc.
- **Journeyman**: I'm mostly comfortable with R, but there are things I prefer to do in other languages.
- **Learner**: I use R for one or two things, but it is not my usual software.
- **Noob**: What's R?

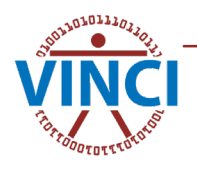

## An Example

- Modeling death after discharge
- 1,192,486 records with 21,890 deaths
- Generalized linear mixed effects model

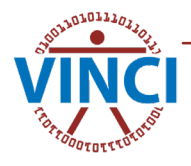

### Poll  $2 -$

## What is a typical size datasets to you?

- <10, forget statistics I'm into case studies.
- Tens (11-99)
- Hundreds (100-1,000)
- Thousands (1,000-10,000)
- Tens of thousands (10,000-100,000)
- Hundreds of thousands (100,000 999,999)
- **Millions**
- **Billions**
- More?

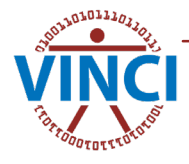

#### How Long? system.time()

First step is usually to know how long things take, enter system.time().

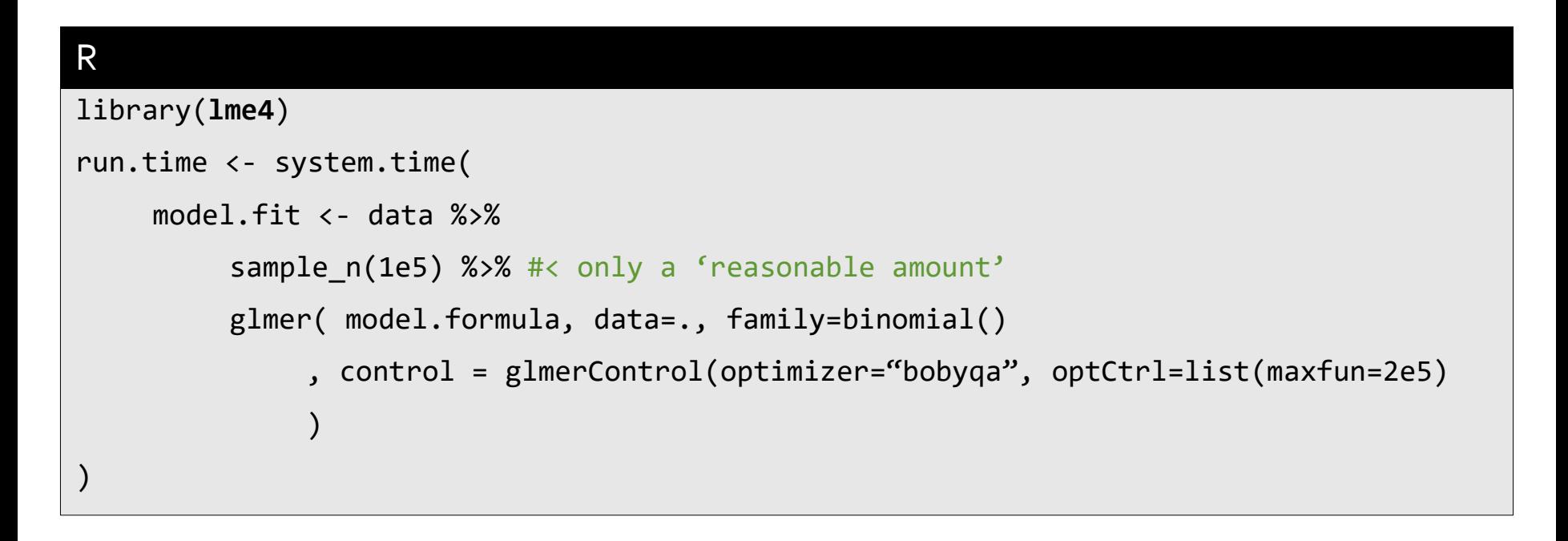

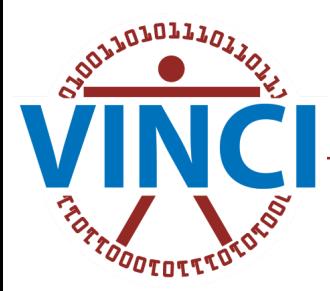

### How Long? Output

First step is usually to know how long things take, enter system.time().

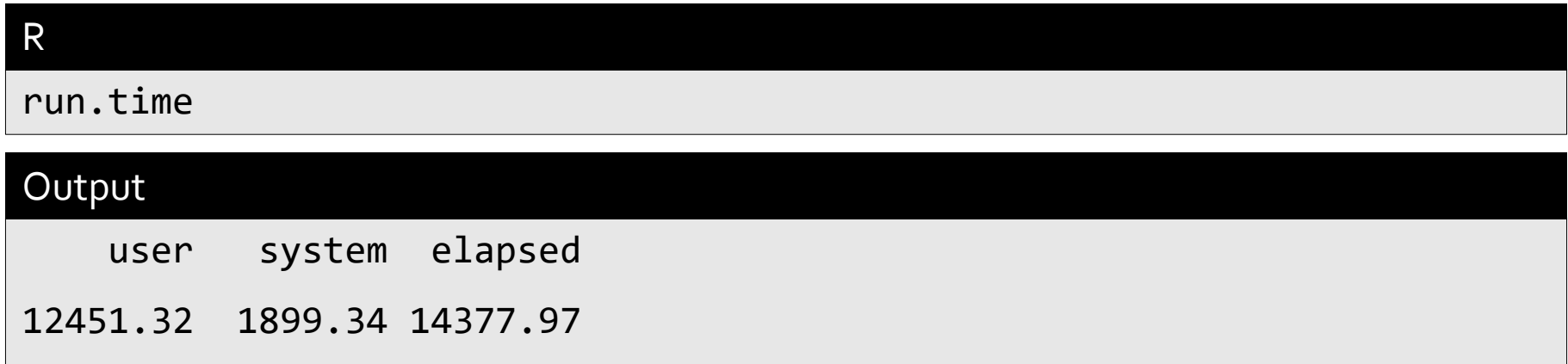

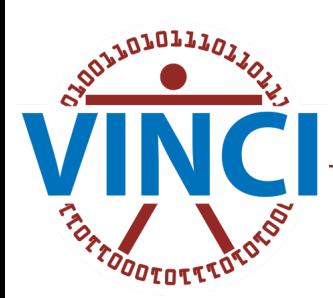

### How Long? Interpretation

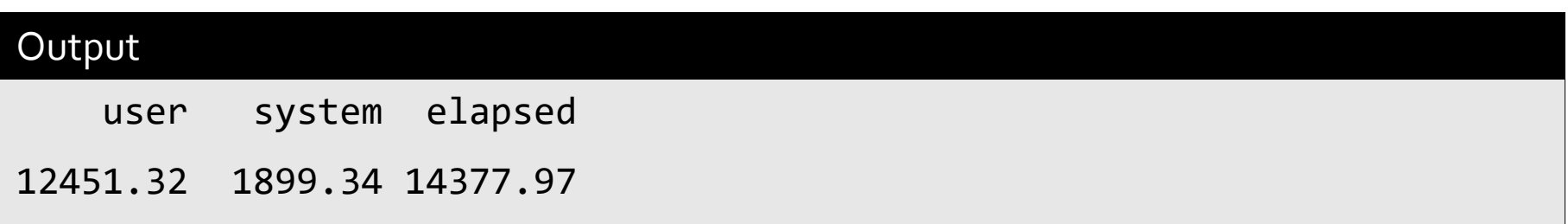

#### • How do we read this?

- **User** (approx. 3.5 hours) is the time of the actual computations.
- **System** (approx. 30 minutes) is the time of system operations such as disk IO.
- **Elapsed** (Approx. 4 hours) is the total time elapsed.
- There are two other values that are present but usually not shown that relate to child processes.

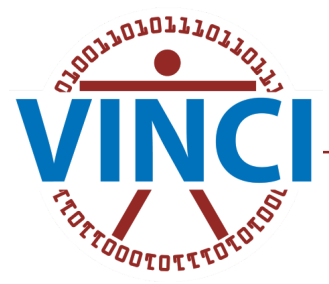

### How Long? Useful trick

First step is usually to know how long things take, enter system.time().

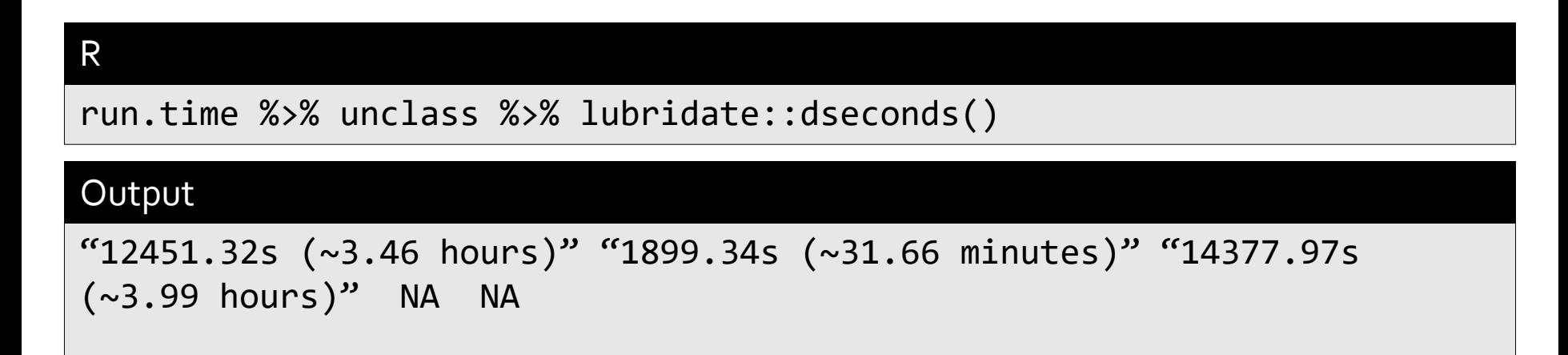

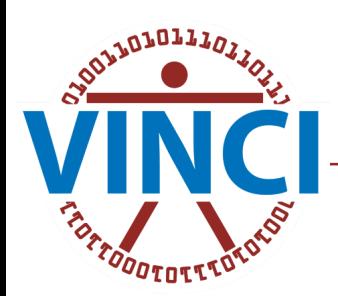

## A better way – Profiling

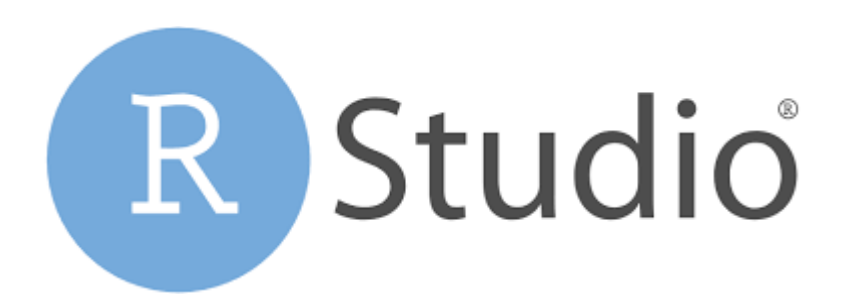

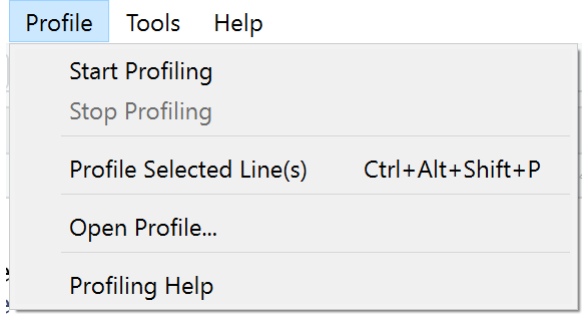

• Profiling gives a detailed view of what is happening in the code.

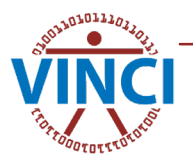

# Profiling

When you run profiling you will know by the profiling icon (clock) and the extra option on the console pane to stop profiling.

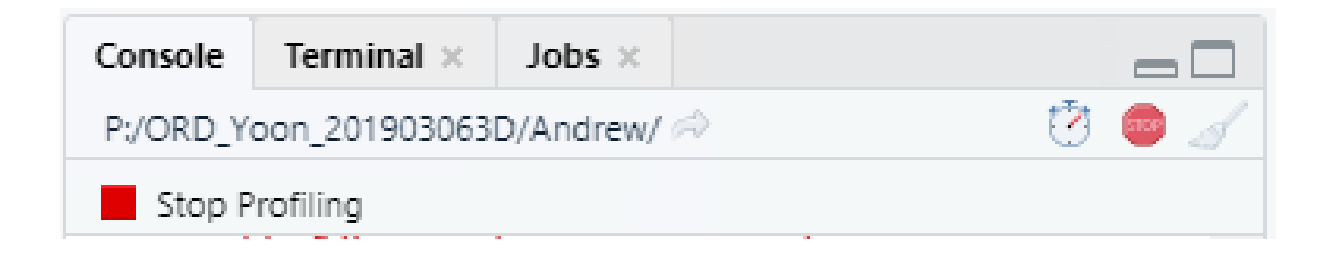

• After running a report will be displayed

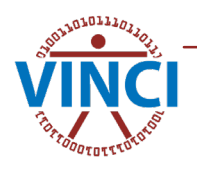

## Profiling – Flame Graph

- Flame graphs show function calls as horizontal bars
- The higher the bar the deeper the call
	- Ex. glmer calls optimizeGlmer which in turn calls optwrap, and so on

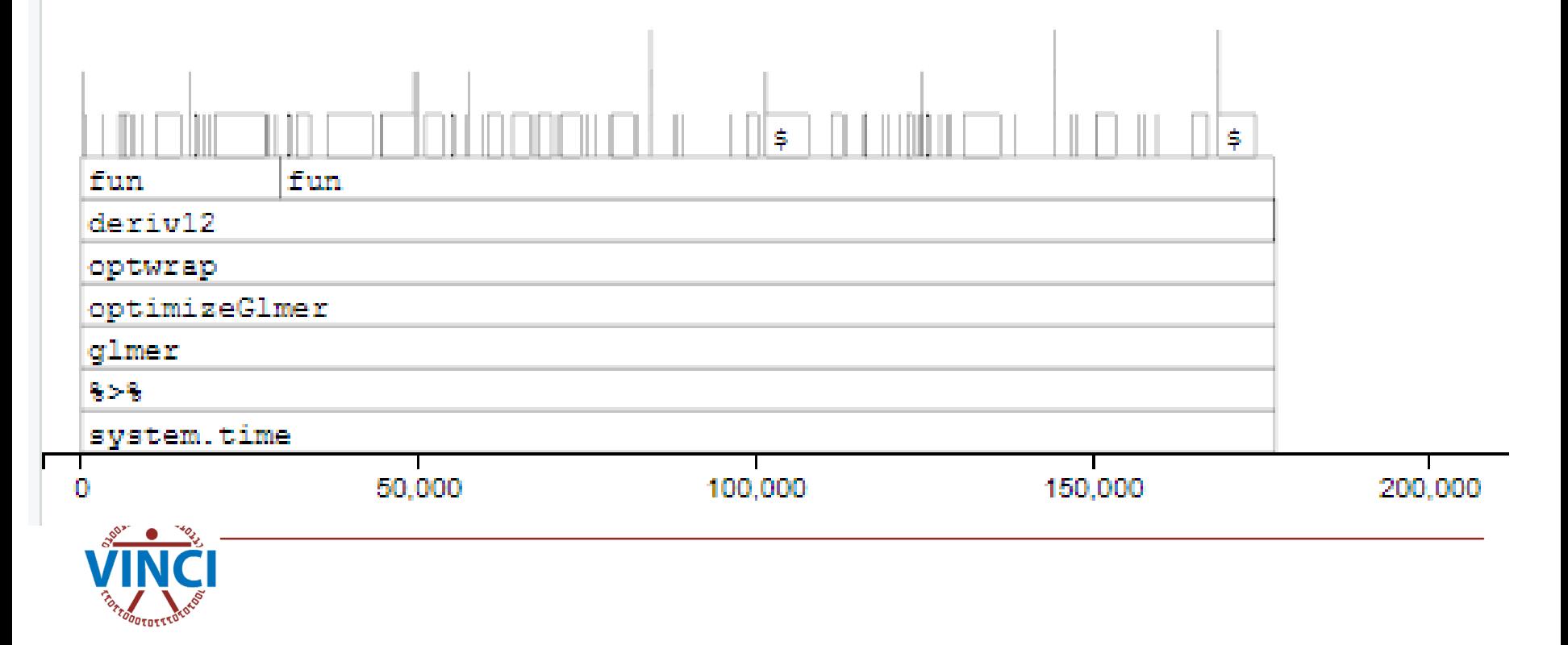

## Profiling – Data Table

• The data table summarizes the time that is spent in each call at each level.

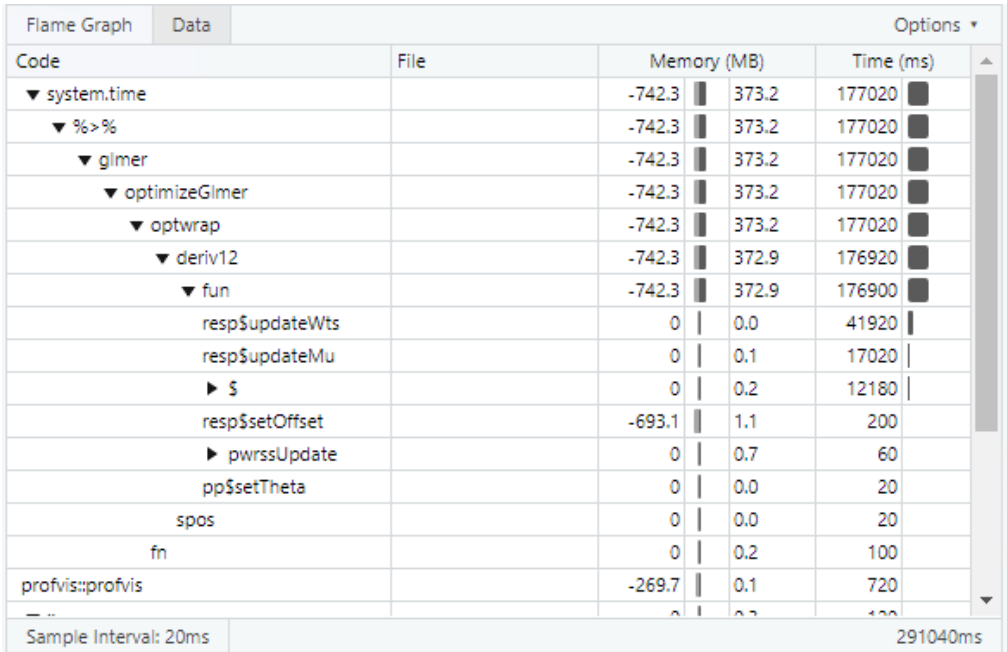

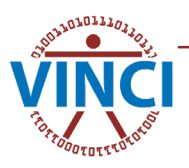

## Problem with fit

- In this case the hessian is degenerate, i.e. Not full rank, i.e. there are extraneous variables in the formula.
	- Check the variables:

R

model.fit %>% model.frame %>% summary

#### Output (abbreviated to relevant)

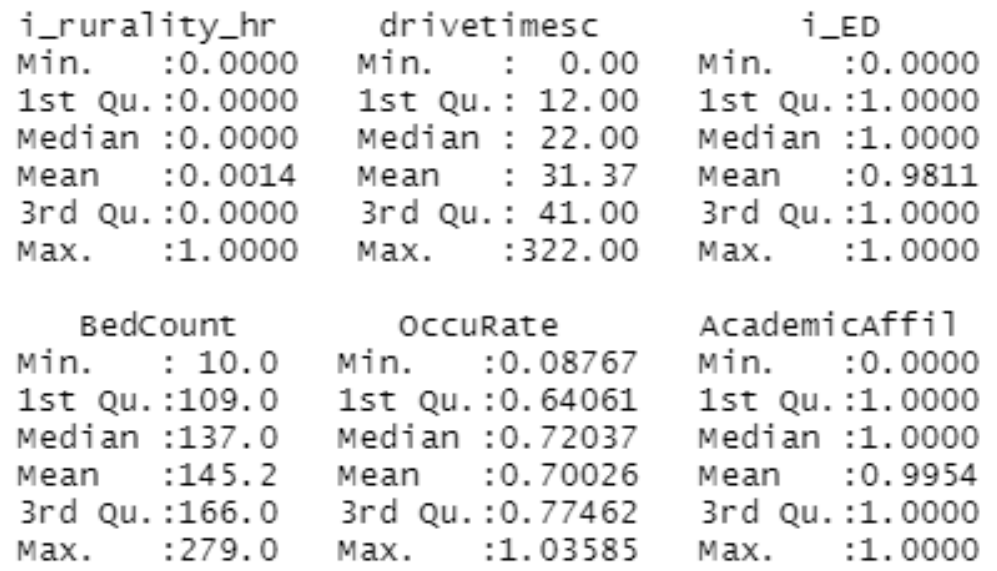

## Correlation Matrix

Examining the correlation matrix can reveal where there are deficiencies

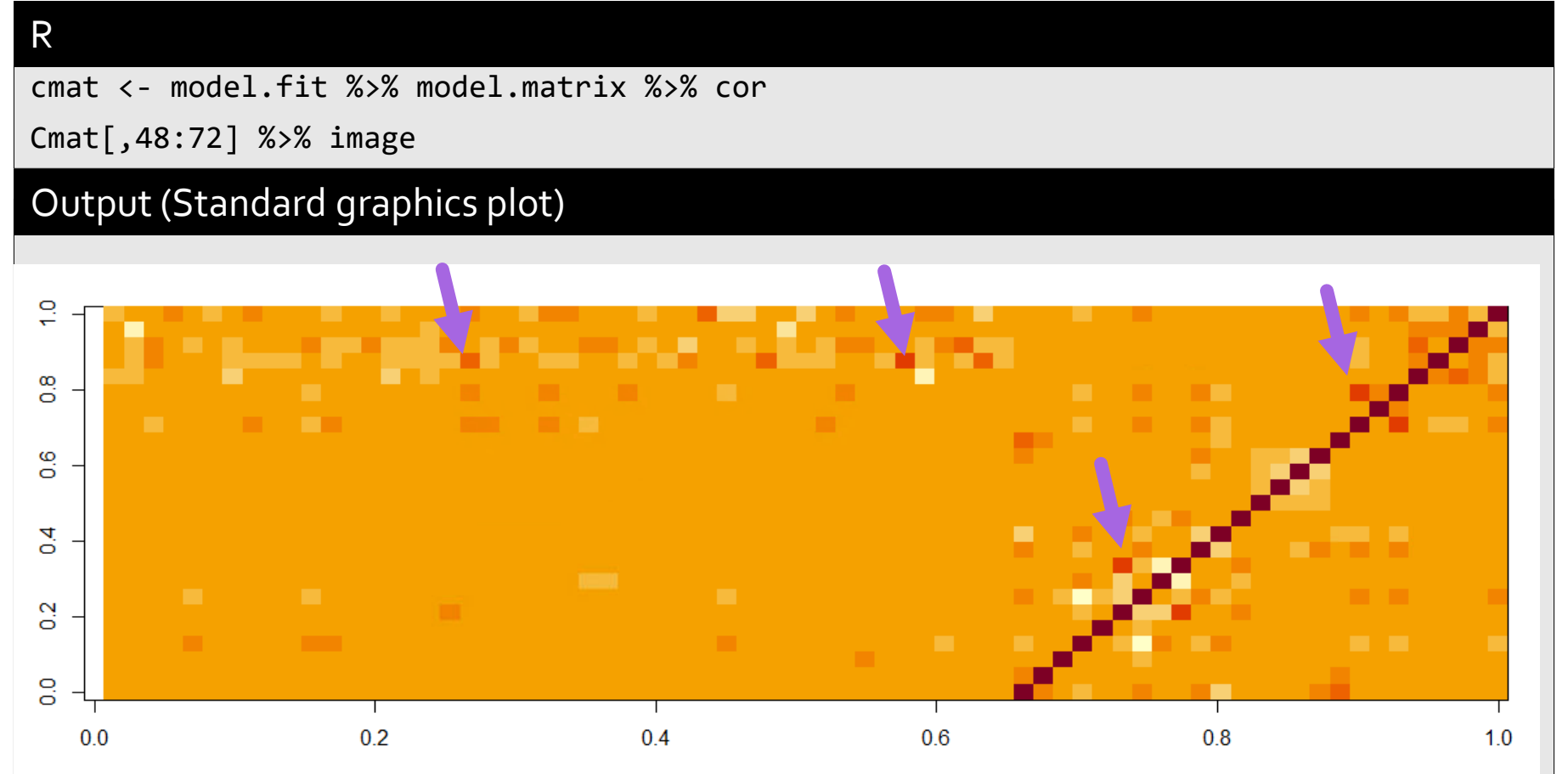

## Find the highest correlations

• Many ways to do this, this is my way.

cmat %>% as.data.frame %>% #< Matrix to data frame dplyr::add\_rownames() %>% #< add the row names as a column tidyr::pivot\_longer(-1, 'colname') %>% #< make longer format filter(match(rowname, row.names(cmat)) < match(colname, row.names(cmat))) %>% #^ filter out duplicates arrange(desc(value))

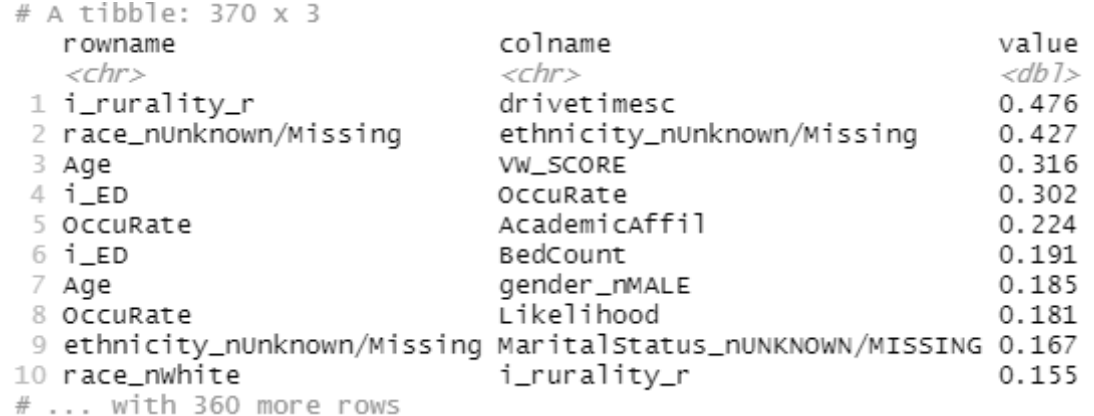

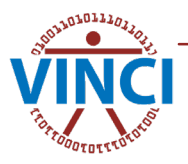

R

## Variance Inflation Factors

• Another option to identify problematic variables is to use the Variance Inflation Factor (VIF)

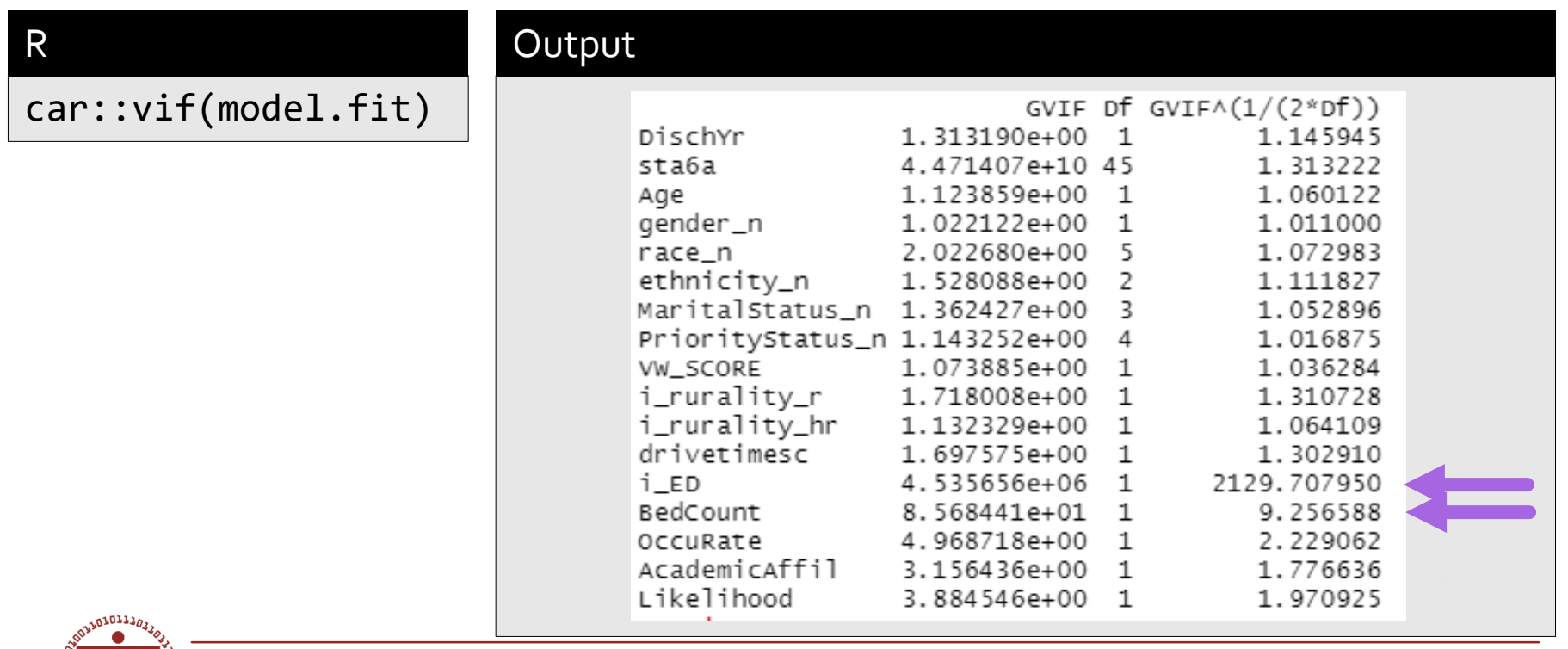

![](_page_16_Picture_3.jpeg)

## Standardize Variables

- Fitting Algorithms don't like large differences in scale of fitting variables, particularly generalized versions.
- Example, Age\_std is the centered(mean=0) and re-scaled(sd=1) version of Age

![](_page_17_Picture_53.jpeg)

![](_page_17_Picture_54.jpeg)

## Misfit – Marginal Model Plots

![](_page_18_Figure_1.jpeg)

## Summary for diagnosing problems

- Evaluate if it is worthwhile. Spending a week of work to save a few hours of computation time is rarely worthwhile.
- Figure out why there are problems
	- Profiling
	- **Traceback**
	- Debug
	- Sequentially adding or deleting variables
- Figure out if the model is correct or if adjustments such as transformations can improve the fit.
- If all else fails throw more smoneys at it

![](_page_19_Picture_9.jpeg)

## Parallel

- By money I mean computational resources.
- Two major approaches
	- foreach explicit parallelism
	- futures for implicit parallelism

![](_page_20_Picture_5.jpeg)

## foreach paradigm

- We need a set of workers (cluster)
	- processes that can handle the computations.
- Special functions handle delegating computations to the group.
- The main package is [foreach](https://cran.r-project.org/package=foreach)

![](_page_21_Picture_5.jpeg)

## Clusters

- [doParallel](https://cran.r-project.org/package=doParallel) Interfaces a cluster communicating over sockets.
- [doMC](https://cran.r-project.org/package=doSNOW) Interfaces a cluster utilizing multiple cores of a single processor.
- [doSNOW](https://cran.r-project.org/package=doSNOW) Interfaces a 'snow' cluster, simple network of workstations.
- [doMPI](https://cran.r-project.org/package=doMPI) Cluster communicating over message passing interface (MPI). Typical in High performance computing clusters but is overkill for most statistics applications. *Requires extensive out of R configuration of the cluster.*

![](_page_22_Picture_5.jpeg)

## future paradigm

Parallelism is achieved through registering a plan or strategies.

- *sequential* (default)
- *transparent* essentially the same as sequential
- *multisession* multiple R sessions on host computer
- *multicore* forked R Processes, not available on Windows.
- *multiprocess* shortcut for multicore if available, otherwise multisession.
- *cluster* Heterogeneous cluster of machines
- *remote* Execute code on remote session/machine.

![](_page_23_Picture_9.jpeg)